# CSCI 5980: Assignment  $#1$

## Camera Obscura

# 1 Submission

- Assignment due: Jan 26 (11:55pm)
- Individual assignment
- Write-up submission format: a single PDF up to 3 pages (more than 3 page assignment will be automatically returned.).
- Submission through Moodle.

## Camera Obscura

## 2 Designing Camera Obscura

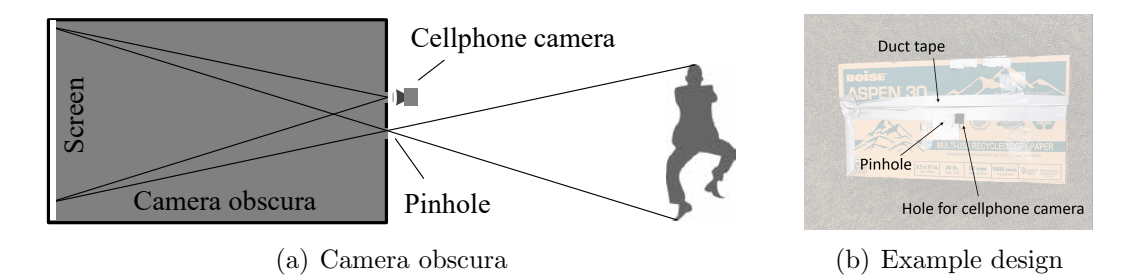

Figure 1: You will design a camera obscura with your cellphone.

In this assignment, you will design a camera obscura with your cellphone camera. The camera obscura is a dark chamber (box) with a small pinhole where light is mapped to the other side of the chamber (screen). This creates an upside-down image.

- 1. Build a lightproof dark chamber: the chamber will be only illuminated by the light from the pinhole. Play with different size of chambers if possible. Cover the screen with a white paper and the rest of insider surfaces with black papers. Be creative!
- 2. Make a pinhole on the other side of the screen. Start with a small hole (diameter $\langle 1 \text{mm} \rangle$ ) and adjust the size of the hole to get more light. Trade-off is that the bigger hole, the brighter image but blurrier.
- 3. Set the camera focal length to the manual mode  $(AF \rightarrow MF)$  and adjust the focal length to see an object at the distance between the pinhole and the chamber screen.
- 4. Set the camera sensitivity (>ISO 800).
- 5. Set the camera exposure time (>8 sec).
- 6. Make an additional hole where your cellphone camera can look inside. Locate your cellphone camera close to the pinhole without occluding pinhole. Make sure this hole is completely light sealed.
- 7. Take a picture and adjust the pinhole size and camera settings to make better sharp image.

For an Android phone, you can control the exposure time and sensitivity easily. Camera FV-5 Lite is an app to grab a long exposure image. For iOS, the exposure control is highly limited. There are apps that simulate the long exposure effect by taking many images. This creates a noisy image. You may borrow an Android phone or old digital camera. You can also refer to the website: [http://graphics.cs.cmu.edu/courses/](http://graphics.cs.cmu.edu/courses/15-463/2015_fall/hw/proj5-camera/) [15-463/2015\\_fall/hw/proj5-camera/](http://graphics.cs.cmu.edu/courses/15-463/2015_fall/hw/proj5-camera/).

# CSCI 5980: Assignment  $#1$

## Camera Obscura

Note: Lighting is extremely important. Given Minnesota's weather, it is difficult to find a nice cloudless day. Plan outside data capture on sunny day ahead.

#### Write-up:

(1) Describe your design (dimension) with images and your camera setting. Share your awesome photos.

### 3 Where am I?

<span id="page-2-0"></span>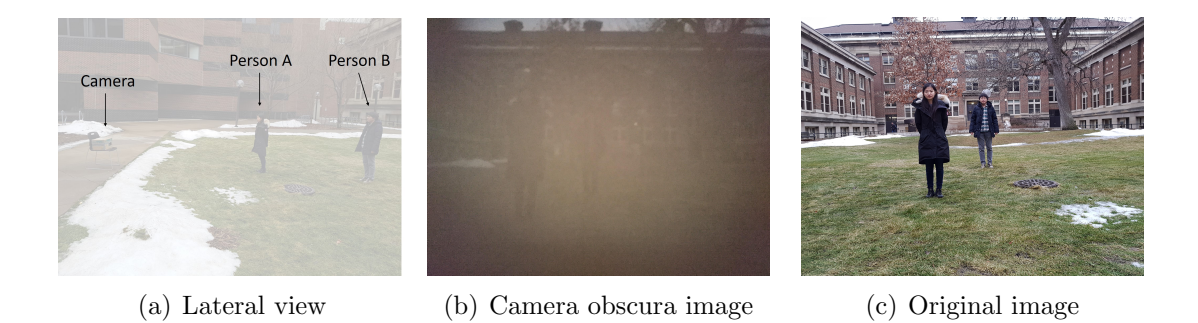

Figure 2: You will your camera obscura to estimate depth.

Using this camera obscura, you will estimate the depth of a 3D object (from pinhole). You will take a picture containing your two friends (A and B) whom you know their height in meter where they will stand at different distance from the camera as show in Figure [2\(a\).](#page-2-0)

#### Write-up:

(1) Given the height of A in meter  $(H_A)$  and pixel  $(h_A)$ , derive and compute the distance from A to the pinhole.

(2) Given the height of B in meter  $(H_B)$  and pixel  $(h_B)$ , derive and compute the distance from B to the pinhole.

Note: You can measure pixel distance using an image viewer software, e.g., irfanview, or MATLAB.

## CSCI 5980: Assignment  $\#1$

Camera Obscura

<span id="page-3-0"></span>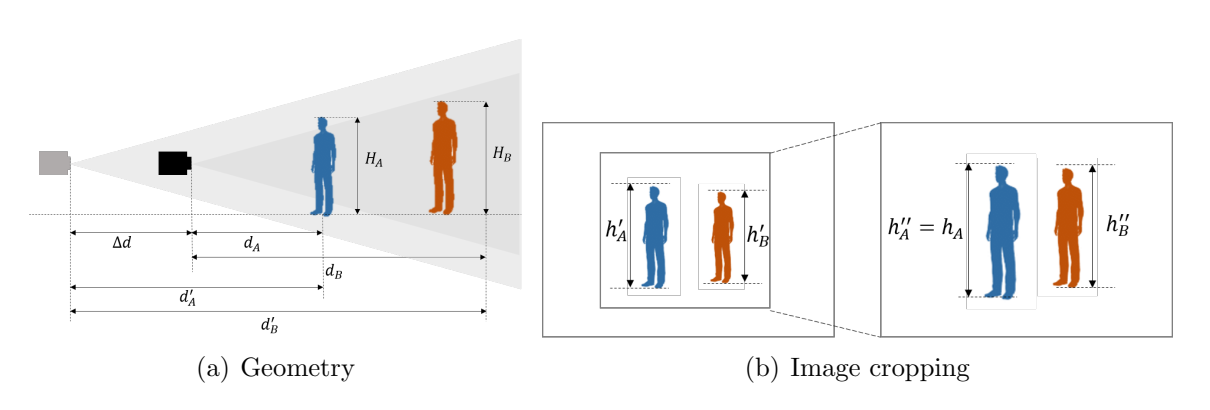

<span id="page-3-1"></span>Figure 3: You will your camera obscura to estimate depth.

## 4 Dolly Zoom

You will simulate the Dolly zoom effect using your camera obscura. You will take at least two pictures with different camera locations, e.g., taking 5 step back,  $\Delta d$ , as shown in Figure [3\(a\).](#page-3-0) A and B will appear smaller than the first image as  $\Delta d >$ 0. You can apply the zoom-in effect by scaling and cropping the image such that A appears the same as shown in Figure [3\(b\).](#page-3-1) You may find a reference from here: [http://www-users.cs.umn.edu/~hspark/CSci5980/Lec1\\_Supp\\_DollyZoom.pdf](http://www-users.cs.umn.edu/~hspark/CSci5980/Lec1_Supp_DollyZoom.pdf).

#### Write-up:

(1) Predict the height of B in the second image given  $h_B$  in the first image. Reason about the prediction. Hint: You may need to compute  $\Delta d$  with the information in the second image.

(2) Confirm the prediction by measuring the height of B in the second image.

Useful MATLAB functions:

- (a) Load image: im  $=$  imread(filename).
- (b) Save image: imwrite(im, filename).
- (c) Resize image: im  $=$  imresize(im, scale).
- (d) *Display image*: imshow(im) or imshow(filename).

(e) Measure the distance in image: display the image in a figure, select the data cursor icon in the figure toolbar, and click on the image to get the coordinates of certain pixels. Calculate the distance with the pixel coordinates.